# ZOOM:<br>如何加入<br>ZOOM会议

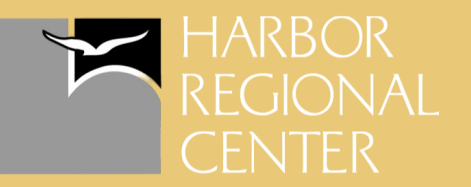

# 通过网站

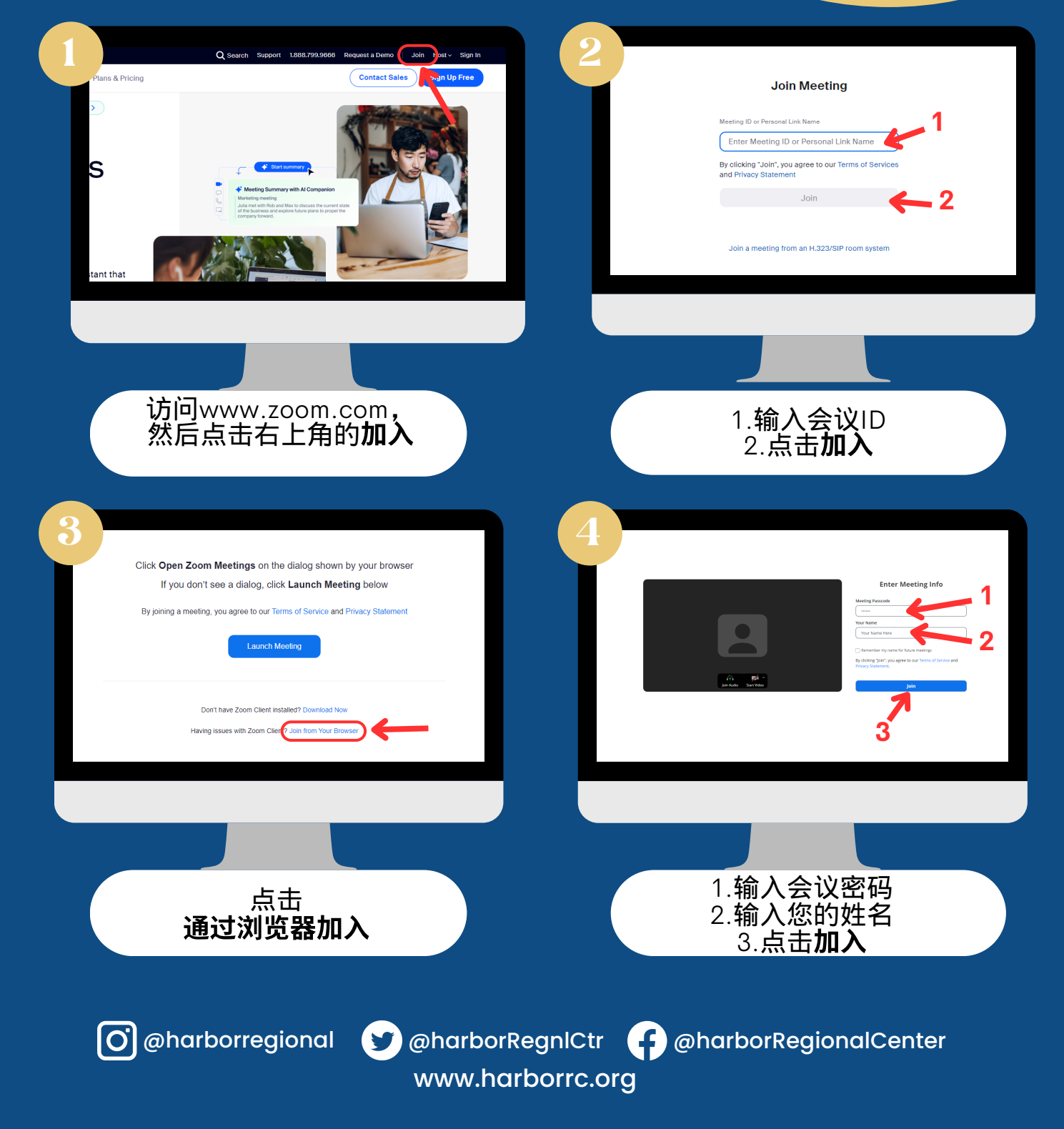

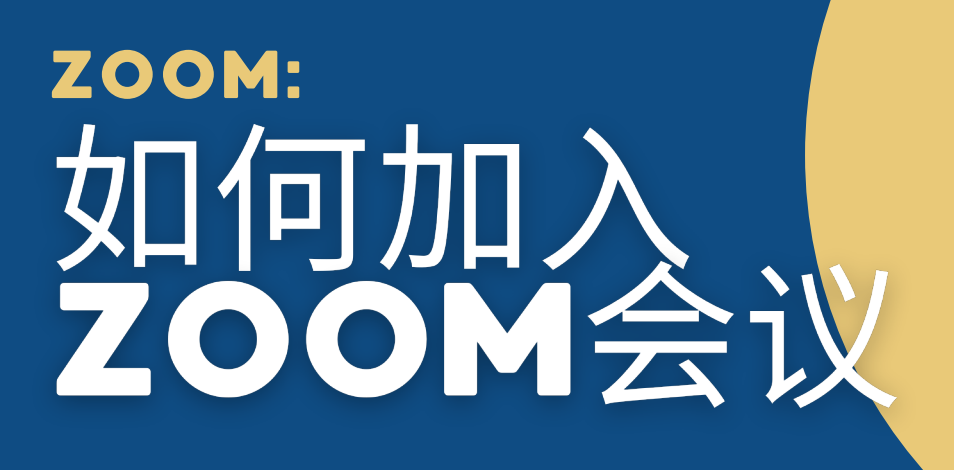

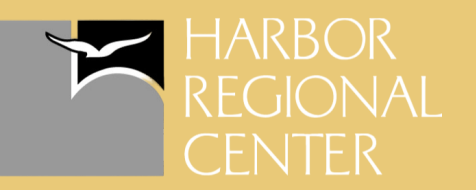

# 通过电脑桌面应用程序

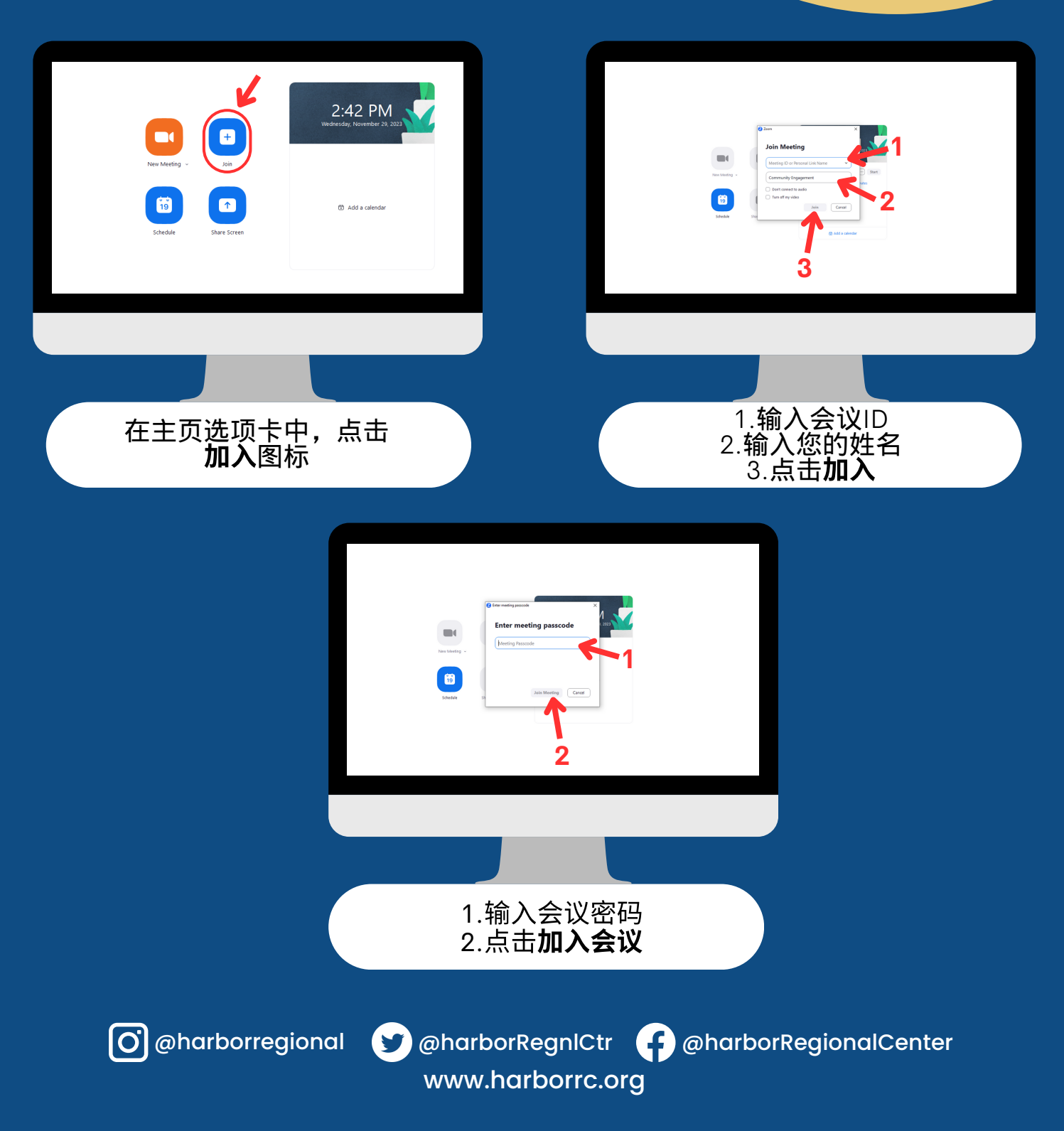

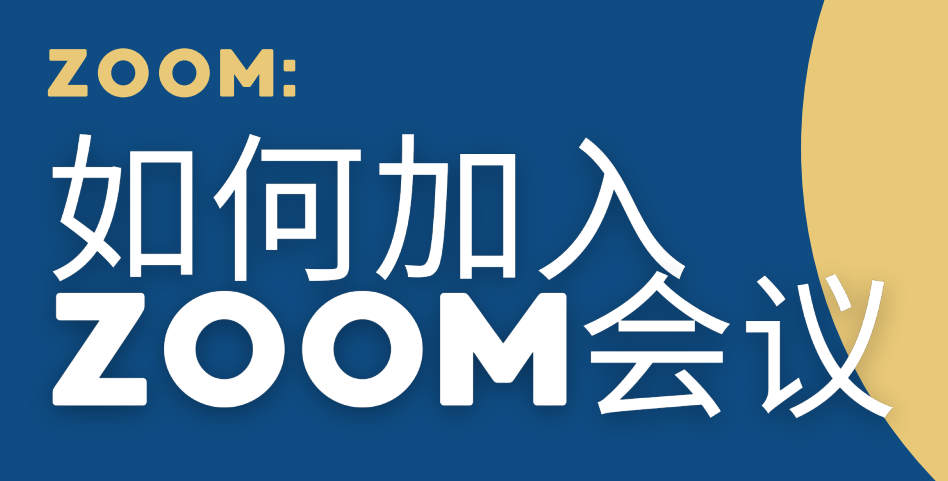

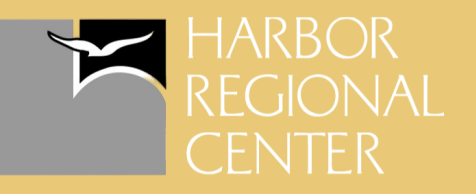

## 通过Zoom邀请链接

点击您收到的**Zoom邀请链接**后,将会显示此页面

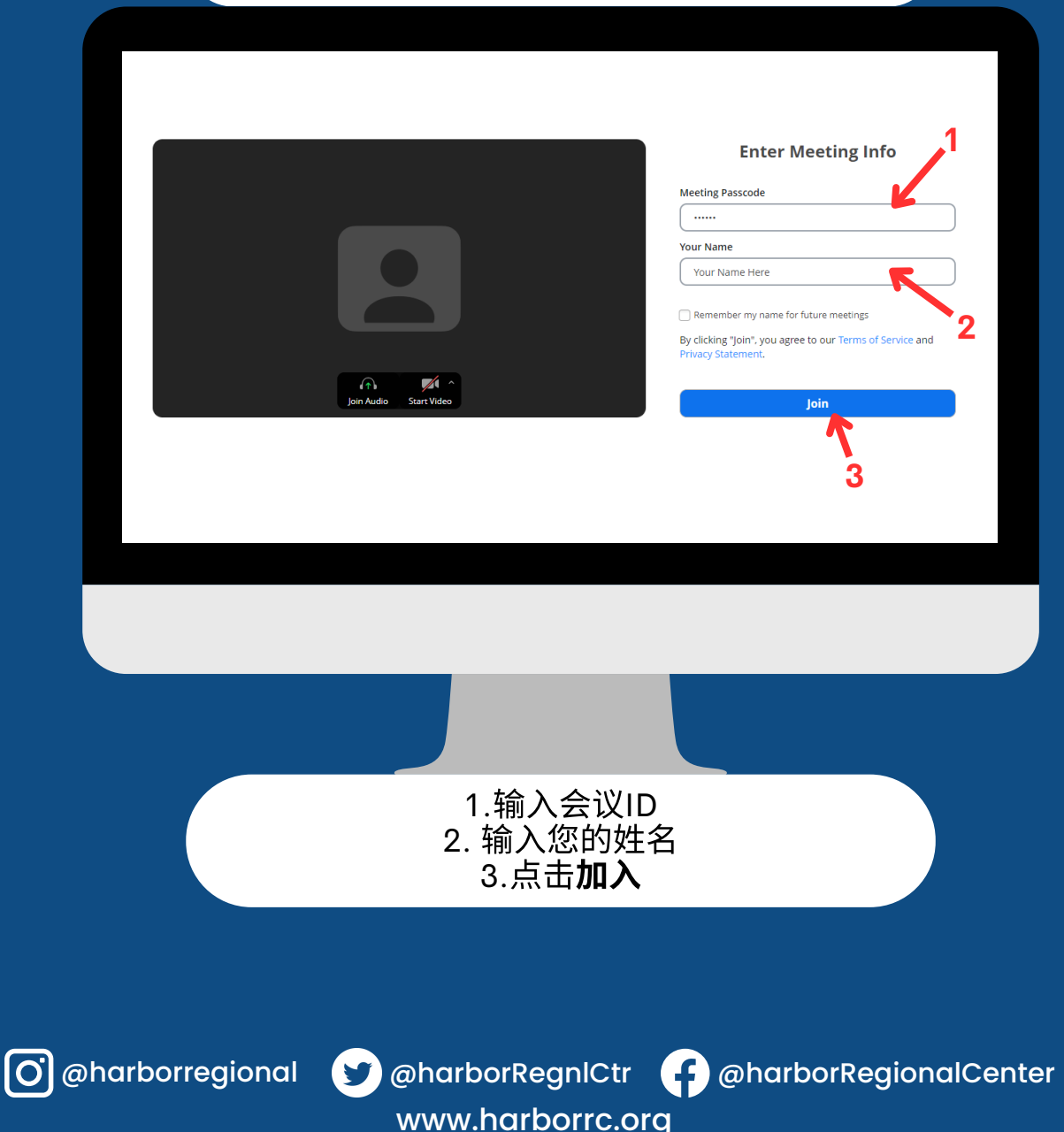

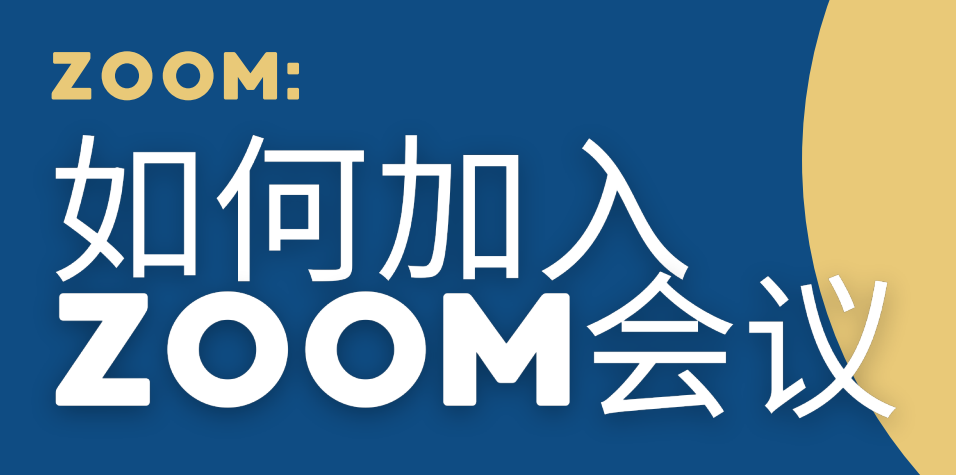

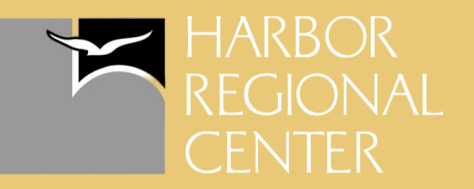

# 通过手机/平板电脑

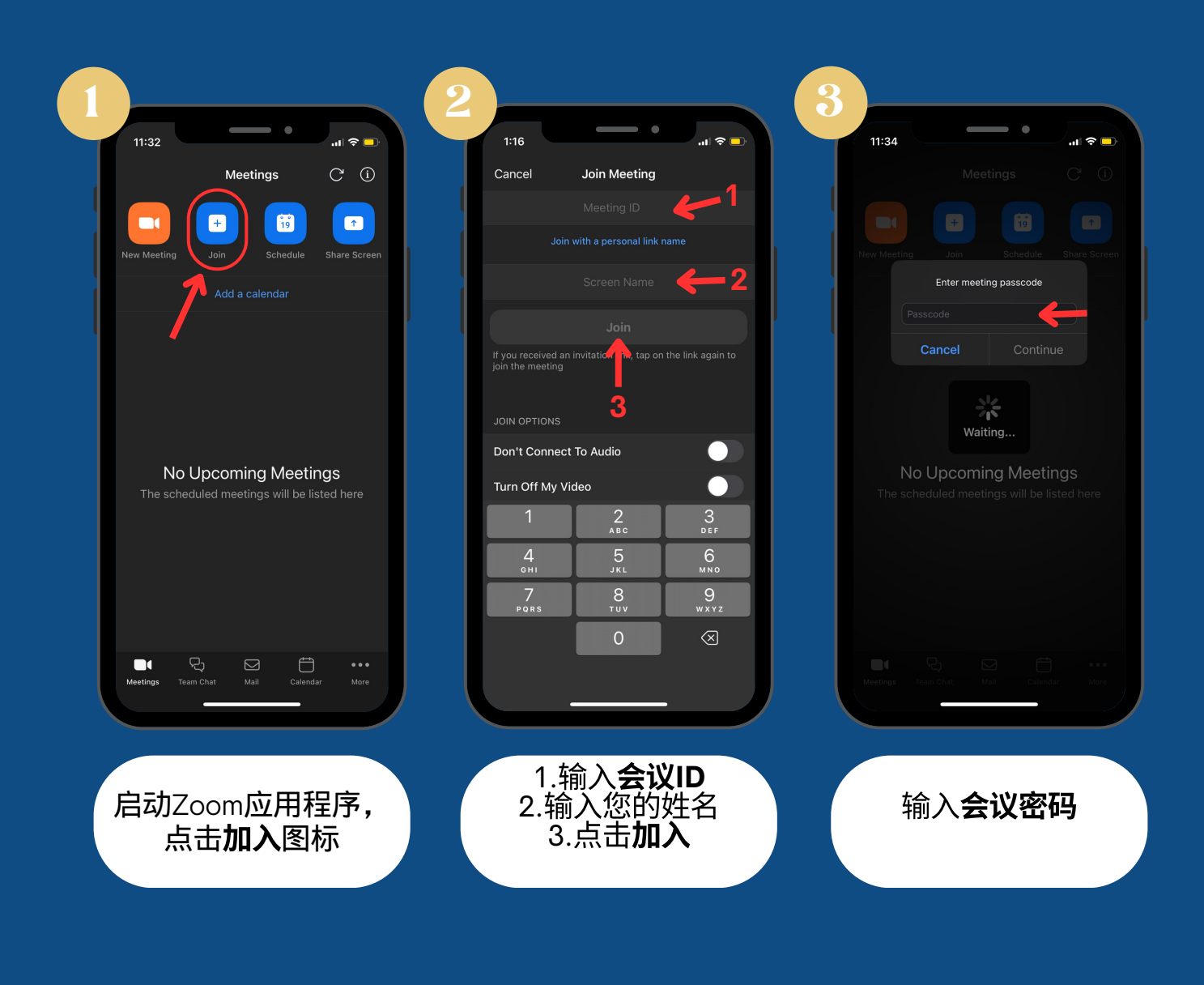

www.harborrc.org

@harborregional @harborRegnlCtr @harborRegionalCenter

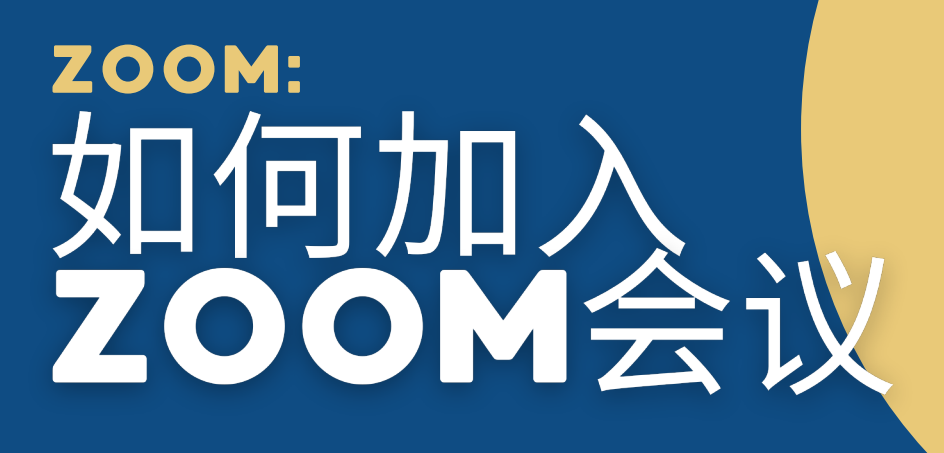

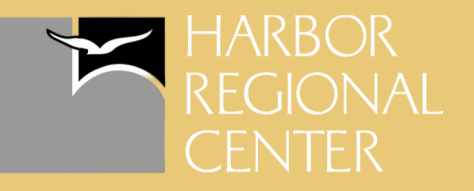

### 通过手<u>机*/* 平</u>板电脑中的 Zoom邀请链接

在您的设备上点击您收到的**Zoom**邀请链接后,将会启动 Zoom应用程序

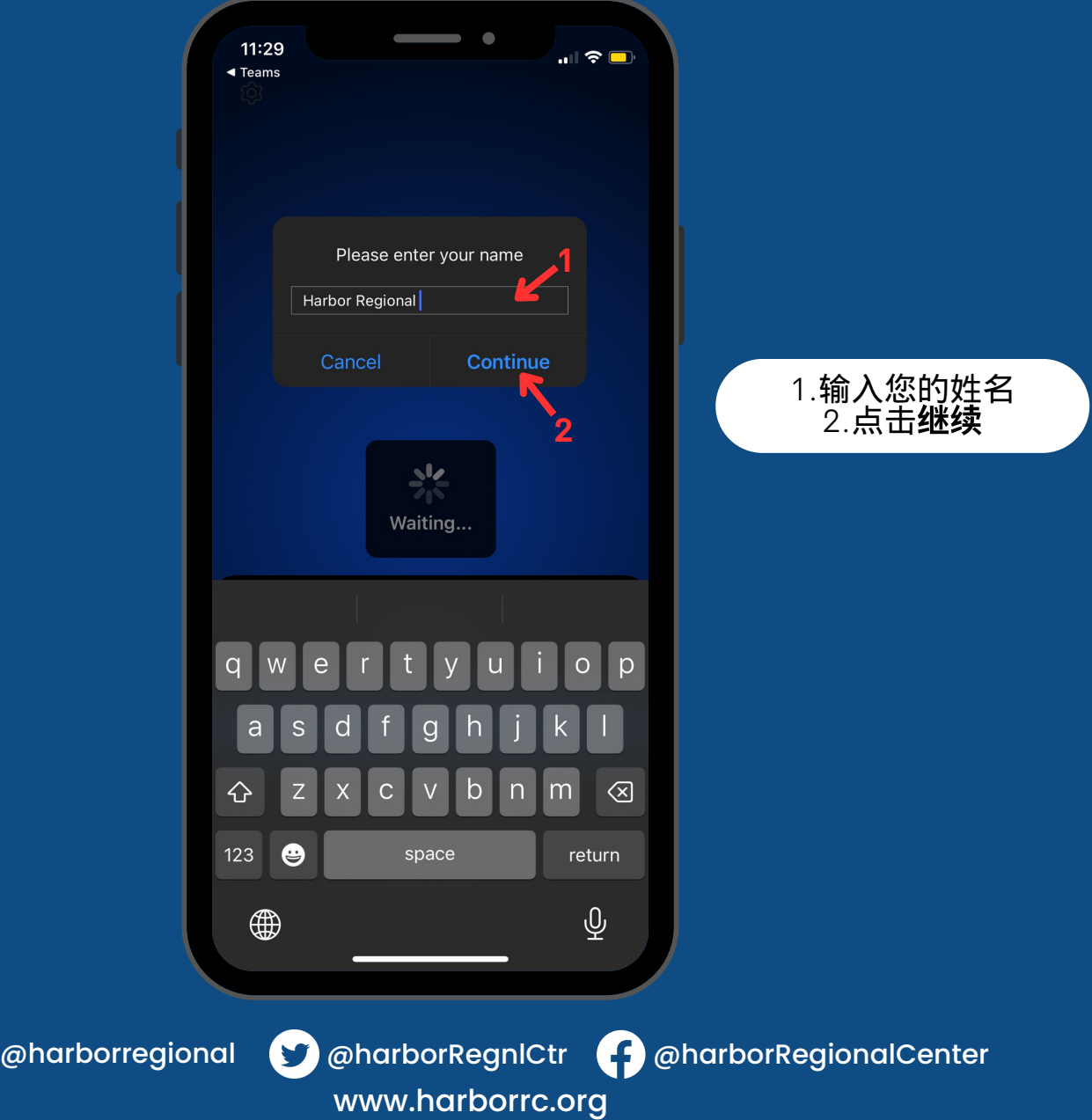